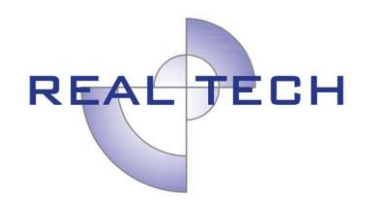

### **COMUNICACIÓN WEB SERVICE MONOCREDITO REALTECH V1**

**Bogotá, 2020**

Calle 79 No. 18-34 Of. 205 Tel: 390 4101 – Bogotá, D.C. – Colombia www.realtechltda.com

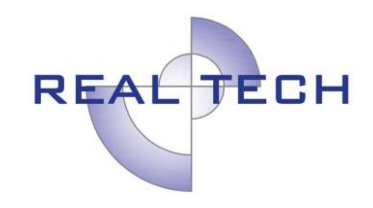

## Historial de cambios

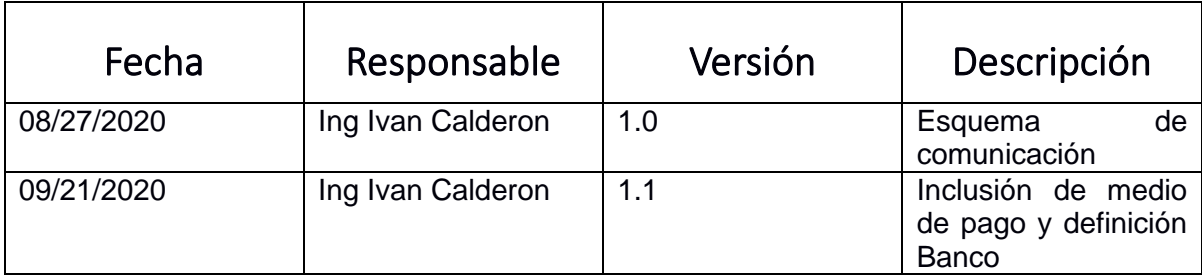

## Política de seguridad

Certificado digital con versión TLS v 1.2, conexión por medio de VPN.

### Direcciones de conexión

A continuación, se listan las URL´s de acceso al Web Service en cada entorno, pruebas y producción:

Pruebas: <https://test.abcpagos.com:8443/WsRealtechTransacionesTest/Transacciones?wsdl>

Producción: <https://www.abcpagos.com:8443/WsRealtechTransaciones/Transacciones?wsdl>

# Proyecto en SoapUI

Se cuenta con un proyecto en SoapUI conectado al ambiente de pruebas el se pueden presentar en la ejecución de los métodos del WebService. A continuación, es posible descargar este proyecto

[Pruebas SoapUI para pruebas](https://test.abcpagos.com:8443/WsRealtechTransacionesTest/resources/transacionesrealtech.xml)

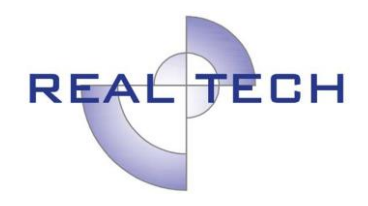

### PAGOS PSE

## Descripción

Realtech expone un web service con protocolo soap, el cual el cliente debe enviar la información de pago consumiendo el servicio "InicioPago" y el sistema retorna un objeto con el estado del registro y el id con el cual el cliente puede continuar y realizar el pago de esta información registrada.

Una vez el cliente termina el proceso de pago ante ACH y el banco retorna el estado de pago, se envía el CUS (código único de seguimiento) con el cual puede consultar el estado de pago con el servicio "Notificacion".

### *Servicio del web service*:

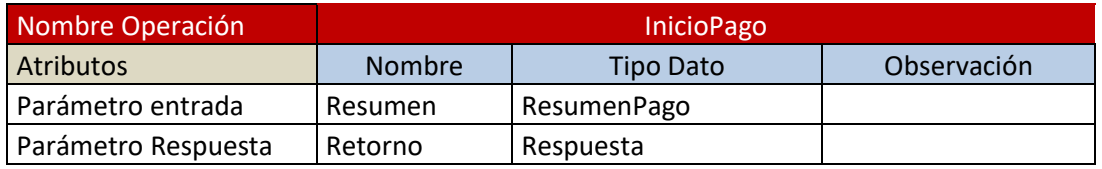

*Tabla 1 Estados de pago*

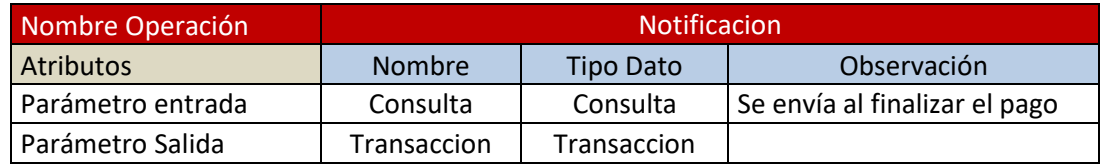

*Tabla 2 Consulta pago por CUS*

### *Estructura de objetos enviados:*

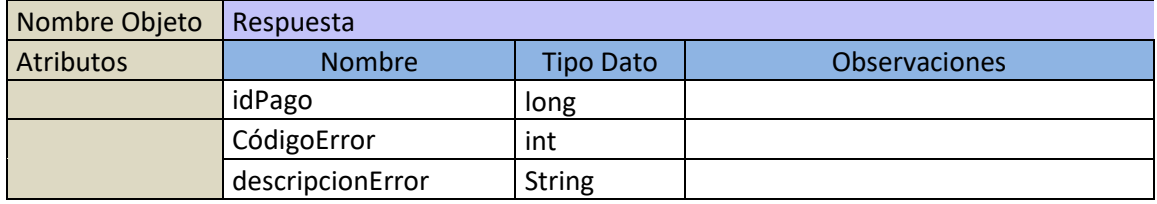

*Tabla 3 Respuesta de pago*

Calle 79 No. 18-34 Of. 205 Tel: 390 4101 – Bogotá, D.C. – Colombia www.realtechltda.com

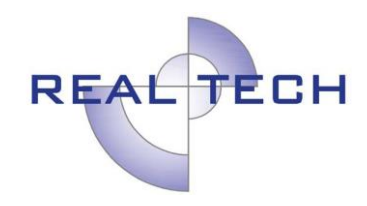

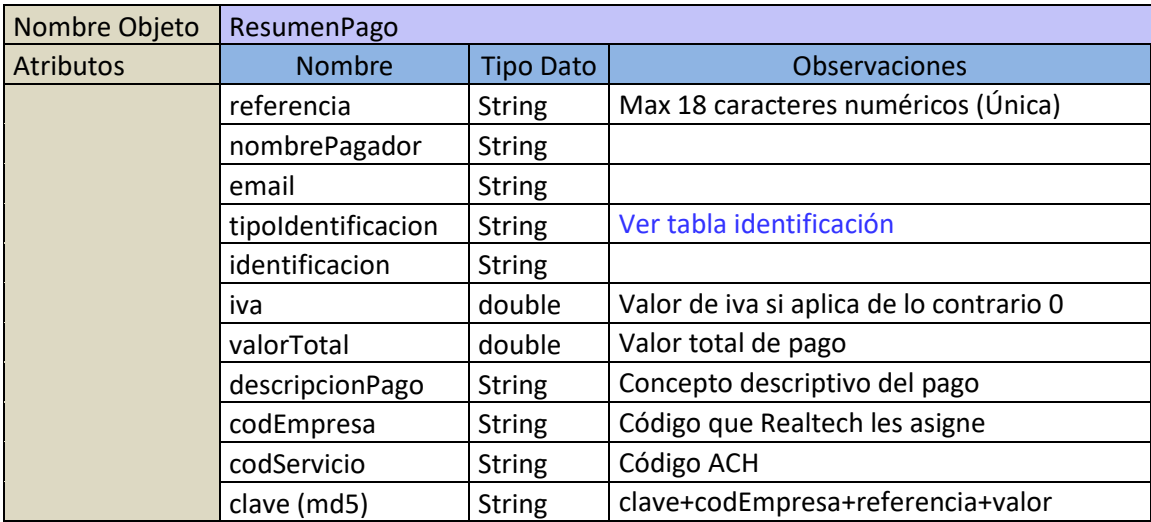

*Tabla 4 Resumen de pago*

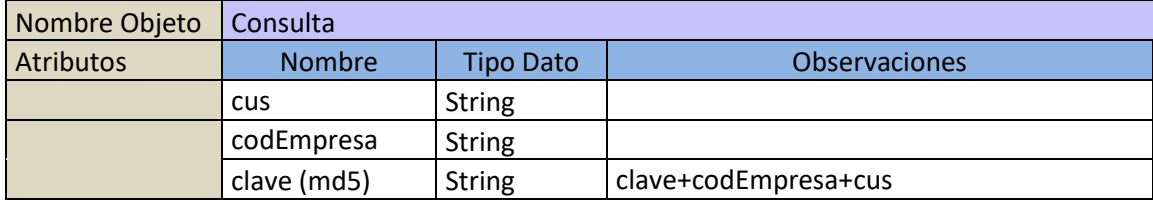

*Tabla 5 Consultar transacción*

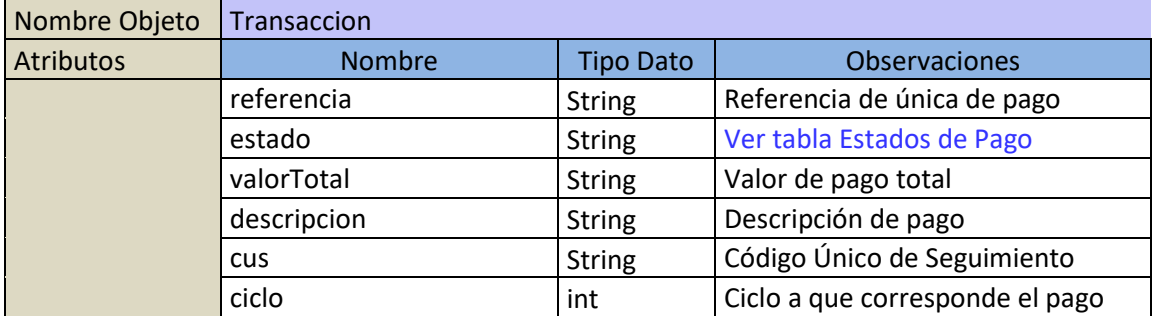

Calle 79 No. 18-34 Of. 205 Tel: 390 4101 – Bogotá, D.C. – Colombia www.realtechltda.com

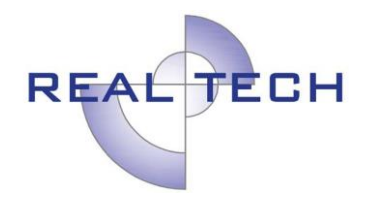

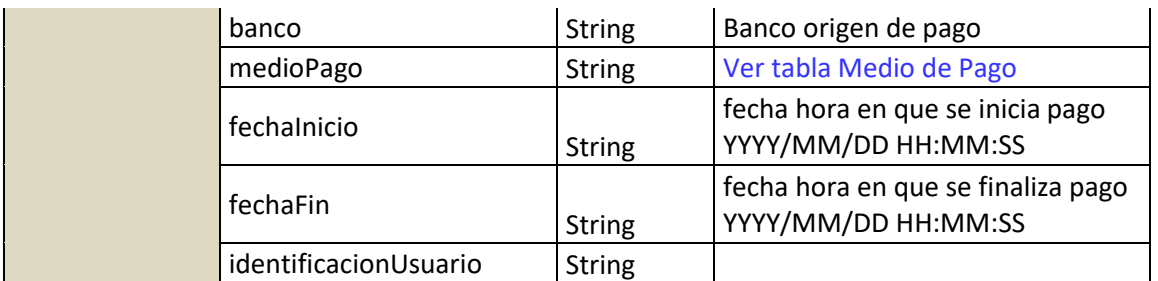

*Tabla 6 Datos de transacción*

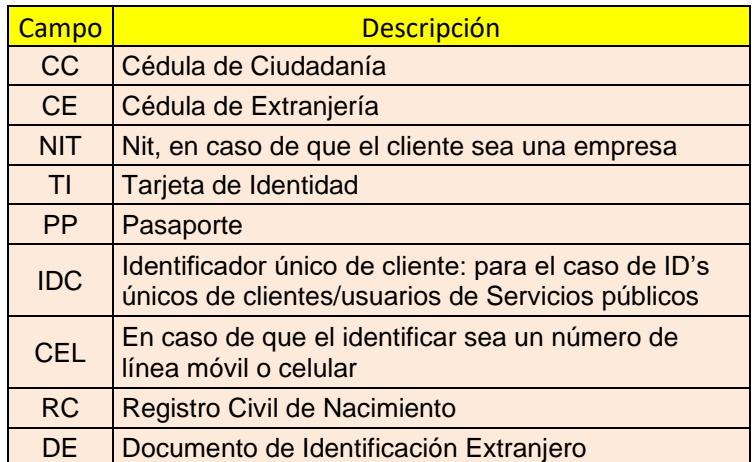

*Tabla 7 Tabla identificación*

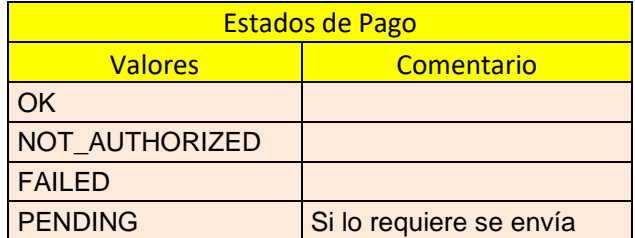

*Tabla 8 Estado de Pago*

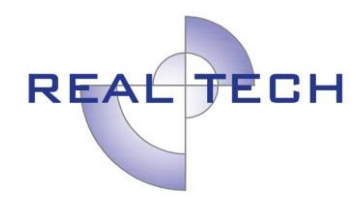

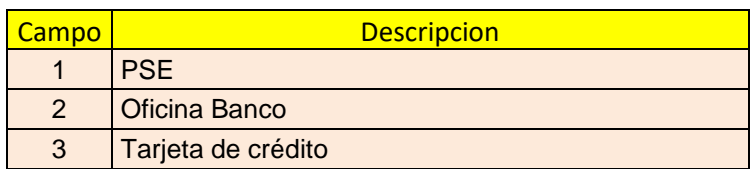

*Tabla 9 Medio de Pago*

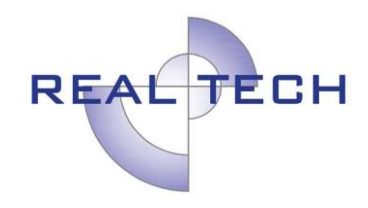

# Diagrama de secuencia:

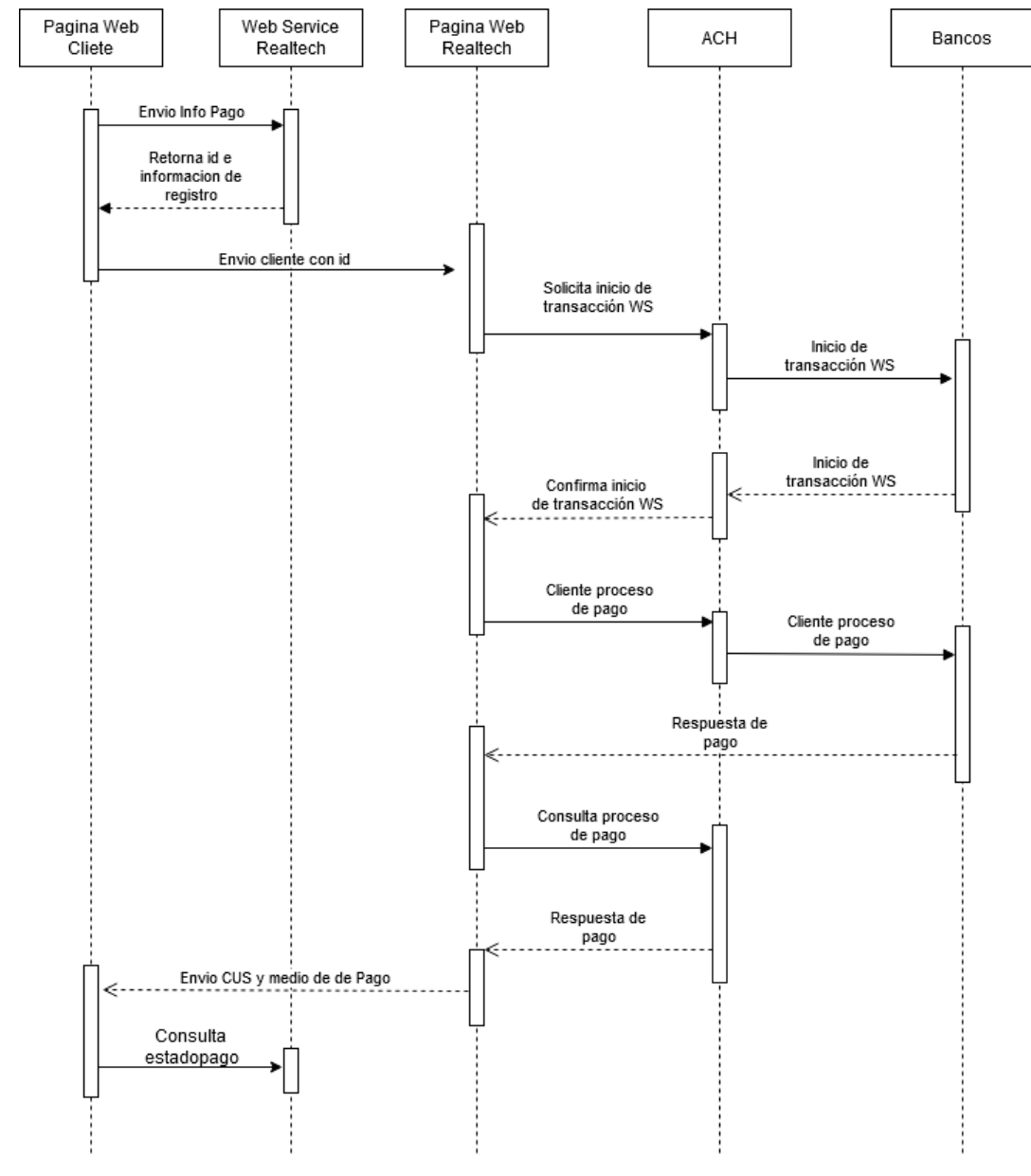

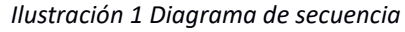

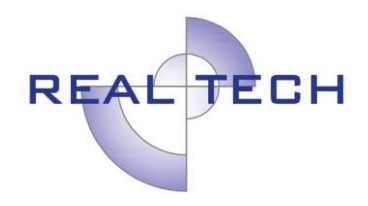

## PAGOS BANCO

## Descripción

El cliente debe implementar un web service con mínimo los servicios de referenciación y notificación, los cuales se definen a continuación.

#### **Referenciación:**

Este proceso le permite al sistema informarse de la factura o pagos que están en el proceso de ser recaudadas en oficinas. Mediante este proceso el Banco le ofrece al Cliente la posibilidad de validar un recaudo contra su sistema en tiempo real, para que sea este quien tome la decisión e informe al Banco si se debe aceptar o rechazar el pago. Además, el cliente tendrá la opción de enviar una referencia complementaria para efectuar el proceso de la solicitud de recaudo

#### **confirmación:**

El proceso de confirmar tiene como función principal notificar al Cliente los recaudos recibidos por oficina de manera exitosa. Este proceso se efectúa enviando toda la información en forma detallada de la transacción que ya se efectuó. Este proceso le permite al Cliente estar enterado del recaudo el mismo momento

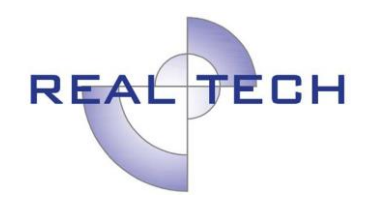

Diagrama de secuencia:

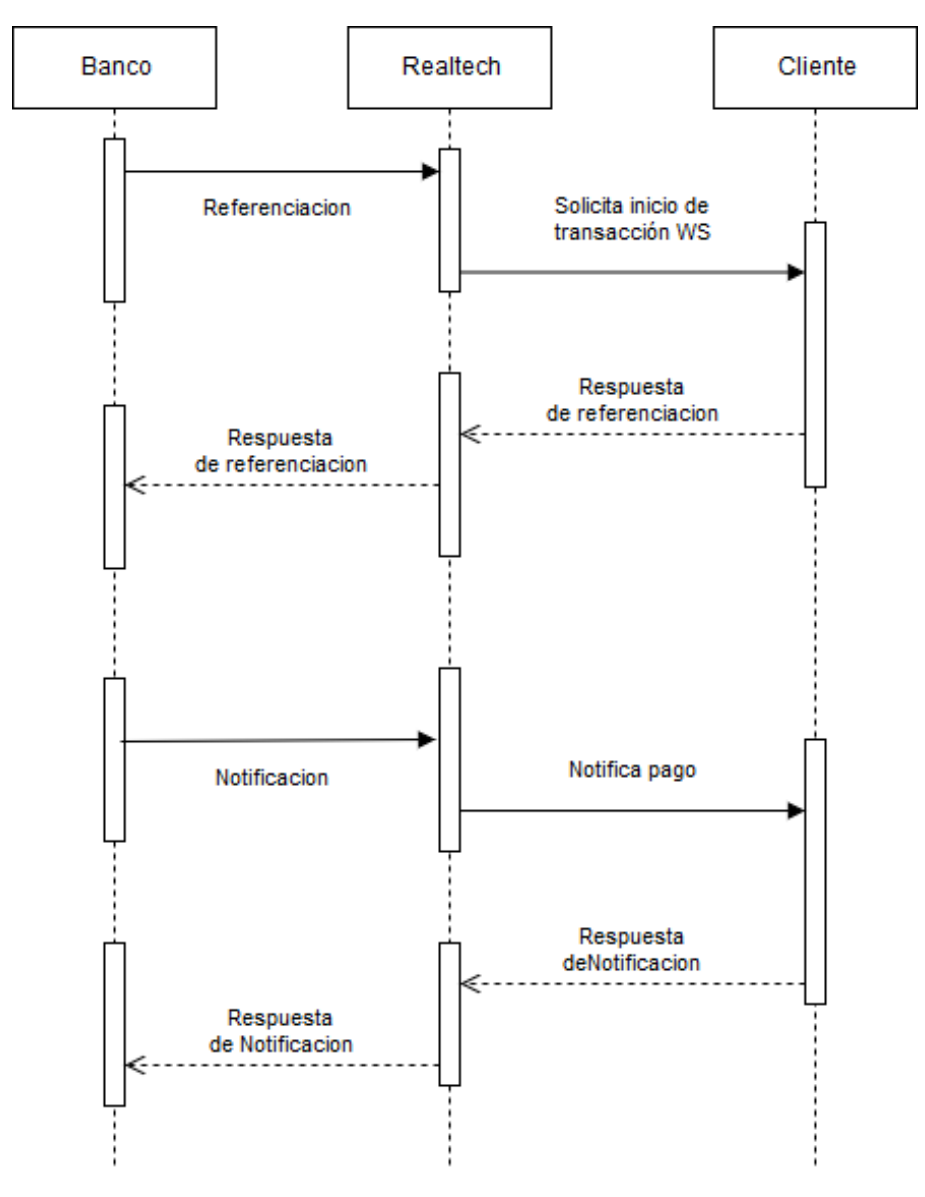